## Externally Funded Sponsored Project Subaward Requisition Quick Guide

The intention of this Quick Guide is to illustrate how an Externally Funded Subaward Requisition should be completed. For a step by step guide on how to complete this type of requisition, please see the <u>Detailed</u> Requisition Guidance document on the <u>Subaward Agreements</u> section of our website.

IMPORTANT: Supplier Information should be verified PRIOR to initiating the Requisition (see the Supplier Information section for details on how to do this.)

The Cart Name should include the Subrecipient Name, four-digit Subaward ID, and Account Number. The Subaward ID and fully executed subaward should be sent to you along with the fully executed subaward by the ORA Contract Officer.

Be sure to enter the same subaward number in the KC Subaward ID box.

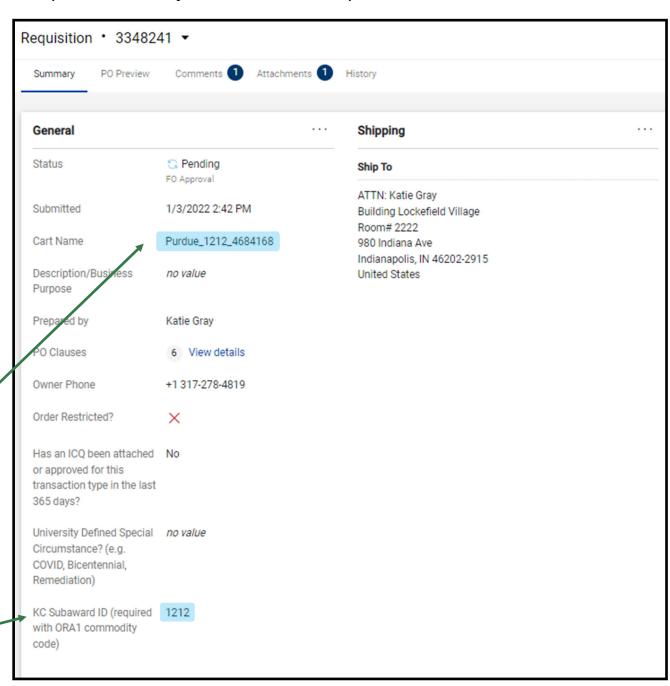

## Accounting Codes and External Notes and Attachments Section

# DO NOT FILL OUT ACCOUNT CODES SECTION

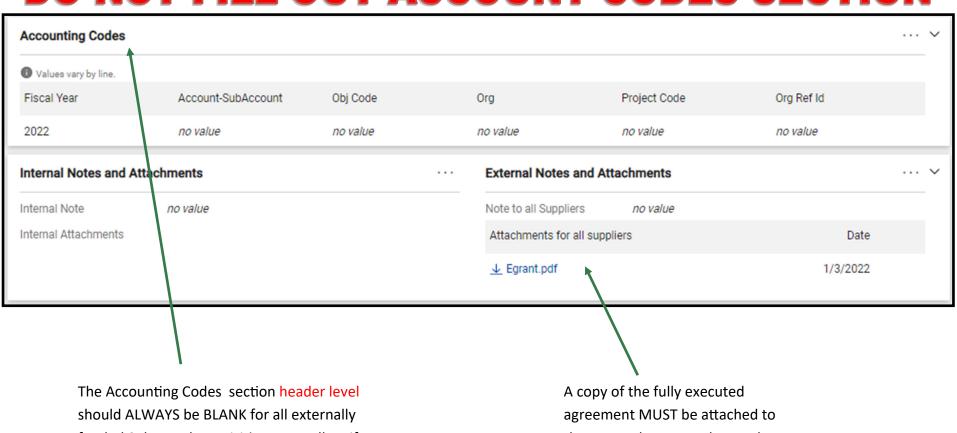

funded Subaward Requisitions regardless if the requisition has one or multiple lines.

the External Notes and Attachments section.

## **Recurring Payment and Tax Information Sections**

**Recurring Payments** The Recurring Payment box MUST be checked. Recurring Payment? The Type of Recurring Payment should match the Variable Schedule/Variable Amount Type of Recurring Payment Agreement Type PO Begin Date Month July PO Begin Date Day Cost Reimbursement agreements should be PO Begin Date Year "Variable Schedule/Variable Amount" 2022 Fixed Price agreements should be "Fixed Sched-PO End Date Month June ule/Fixed Amount" or "Fixed Schedule/Variable PO End Date Day 30 Amount" PO End Date Year 2023 Previous PO# no value The PO Begin Date Month/Day/Year and PO End Date Month/Day/Year should match the term in the Tax Information Subaward. Gross Up? no value USA Location of Services Provided (Country) Location Of Services Provided (State) The Tax Information Section must be completed on all orders. This process is detailed in the **BUY.IU Guidance** document Compliance starting on page 18. **Compliance Details** Does your order include items from any of the below areas? If YES, No check all that apply. In the Compliance section, answer the "Does your order Communications & Marketing Consulting SERVICES include items from any of the below areas?" question. X Live Animals Radioactive Material (e.g. uCi, Ci, mCi, TBq, ATP, &-32P)

Software (If SSSP approval required, attach approval to REQ)

#### **Lines Section**

The Lines section is the most important section for ensuring the payment is applied correctly.

The Supplier (Subrecipient) information is included in this section, as well as, the account and object code(s) that should be used for any payments. This payment information is detailed in the Product Description section.

IMPORTANT: The **ORA1**Commodity code should **ONLY**be used on Requisitions for
subawards paid from ORA grant
or contract accounts. The
ORA1 Commodity code should **NOT** be used for internally
funded subawards paid from a
departmental account.

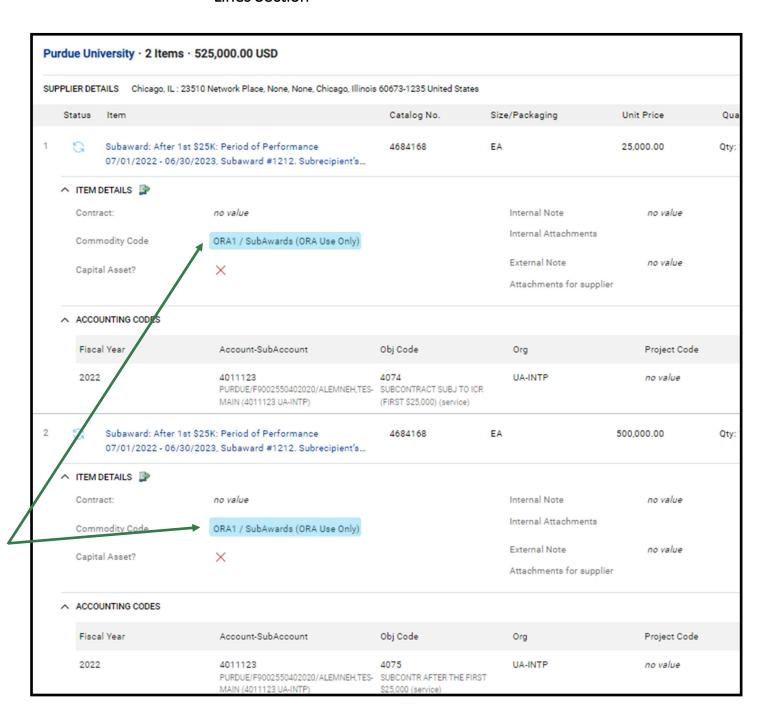

## **Product Description Details**

There should be one line for each object code that needs to be included in the PO.

All account and object code information should be entered in the appropriate line.

All Requisitions for externally funded subawards that are over \$25,000 should have two lines: one for the payments to be applied to the first \$25,000 and one for all remaining balance.

The Requisition total should match the amount in the agreement.

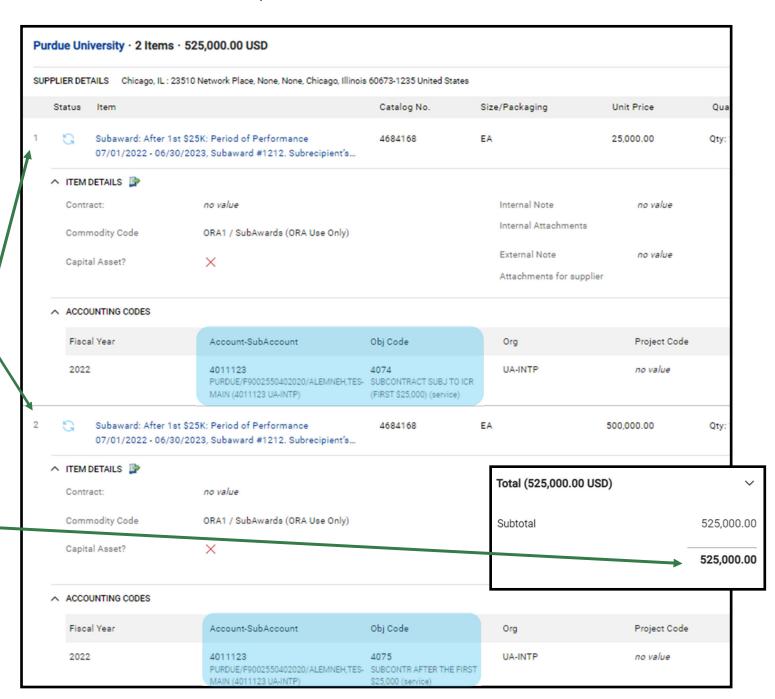

## **Supplier Information**

When adding your Supplier to the Requisition be sure to select the correct Fulfillment address that is noted in the Subaward. Most subawards contain a 3B Attachment or similar form which lists various contacts for the supplier. If an email address is listed as part of the contact information, be sure to check the Email check box when adding the Supplier to the Requisition.

If the financial fulfillment address you need is not available for a particular supplier, submit a <u>Supplier Edit Request form</u> to request the appropriate address be added to the supplier record. Once the supplier team in Purchasing (SDM) has added the appropriate address, you may continue.

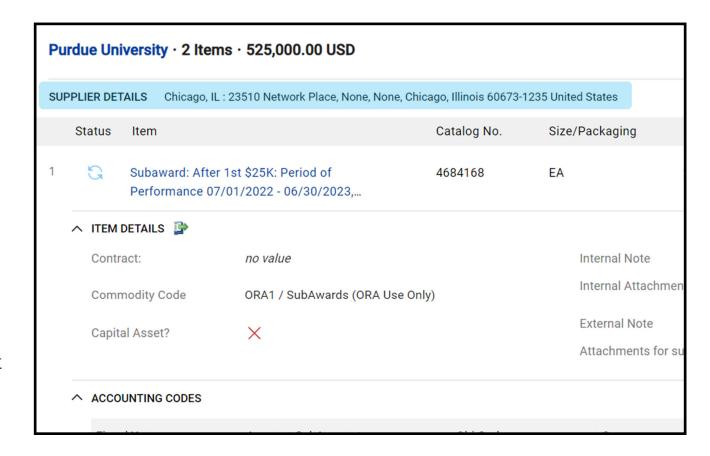

## Adding New Supplier to BUY.IU

If the Supplier you need is not in the system, you will need to invite new Suppliers by using the Supplier Module in BUY.IU. This process is detailed in the <u>BUY.IU Guidance</u> document.

If the Subrecipient is not an active Supplier, submit a request with Purchasing to add the supplier to the system. This process is detailed in the Request a Non-Catalog Supplier guidance document found on the Purchasing website.

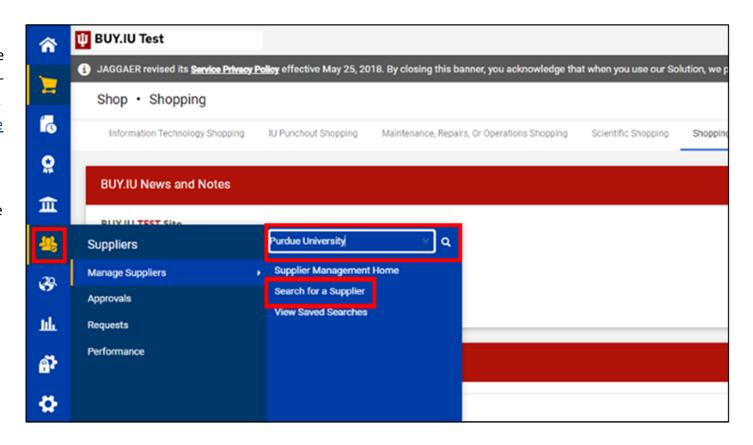

If you are experiencing any technical issues with BUY.IU, please fill out the support form at <a href="https://">https://</a>
<a href="mailto:purchasing.iu.edu/contact/contact.php">purchasing.iu.edu/contact/contact.php</a>. If you have any questions the information being entered in the sections/
boxes identified in this form, please email IUAward@iu.edu.